# **BITS Lab 4 – Cascading Style Sheets, blocks, borders and margins**

For this activity, you will need to download materials from BITS week four

http://www.barryavery.com

## **Task 1** Downloading resources for this lab From the ITB week 4 URL above, download the *lab4.zip* file and **extract** all the files into the same location. Tasks 2 to 9 require two files and use tag style selectors

*browsers.html* XHTML text for the browsers page *firefox.png* Image file required for *browsers.html*

Open *browsers.html* in a text editor and read it through so you can see the semantic markup. You should be able to see a main heading  $(h1)$ , two sub headings  $(h2)$ , two paragraphs  $(p)$ and an image.

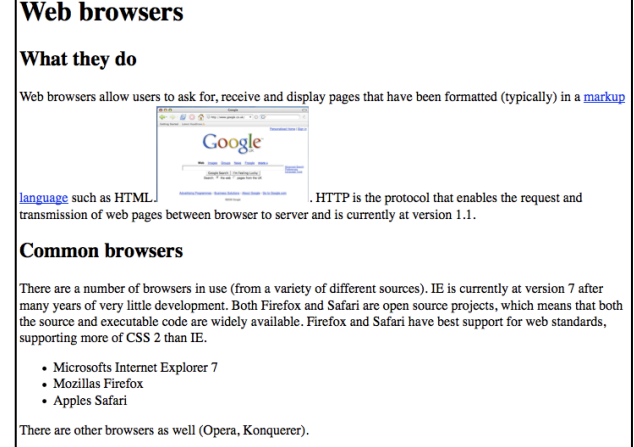

Open the file in a browser and ensure that it looks like the screenshot – if the image is missing check that you have downloaded and extracted the files into the same location.

## **Task 2 Adding a link to a style file**

Use a text editor to add a link to a style file into *browsers.html* – to do this add a link line into the head:-

```
<link rel="stylesheet" type="text/css" href="style.css" />
```
#### **Task 3 Changing the h1 elements block level layout and box model**

Add a tag style selector for the h1 element to the style file and use it to make the h1 element *block* and floated to the *right* 

```
h1 {
display: block;
float: right;
}
```
#### What they do

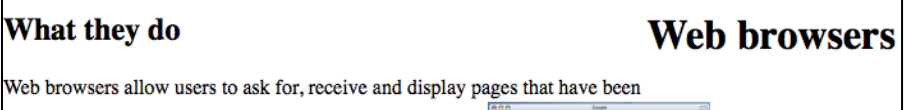

Check *browsers.html* in a

browser window to ensure the block/float effect.

Edit the style file to change the box model for the  $h1$  element (use the lecture notes for the selectors and properties required):-

- Make the border-style solid
- Add padding and a margin of 10pt
- Add a border-width of 1pt

Reload the file in a browser to ensure the changes work.

### What they do

Web browsers allow users to ask for, receive and display pages that have been formatted (typically) in a markup language such as HTML.

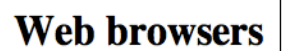

## **Task 4 Styling the body**

Add a tag style entry for the body tag. This can be styled in the same way as any other block - as documents only have one body we don't need to use *id* or *class* styling here:

- Make the border-style solid
- Add a border-width of 1pt
- Add a border-color of black
- Add a margin of 15pt
- Add a padding of 5pt
- Make the font-family: Arial, Sans-serif

## Reload the file in a browser to ensure the changes work.

### **Task 5 Styling the h2 elements**

Add a tag style entry for the h2 elements. Style the h2 elements as follows:

- Make the border-bottom solid
- Make the width 40%
- Make the border-width 1pt

Reload the file in a browser to ensure the changes work.

## **Task 6 Styling the image**

Add a style to the style file to turn the image into a block style element - then float it to the right and add a solid black border (with width 1pt). You may need to add a margin (suggested value 3pt)

Reload the file in a browser to ensure the changes work.

#### What they do

Web browsers allow users to ask for receive and Web browsers allow users to ask for, receive and<br>display pages that have been formatted (typically) in a<br><u>markup language</u> such as HTML.

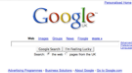

HTTP is the protocol that enables the request and transmission of web pages between browser to server and is currently at version 1.1.

**Web browsers** 

#### Common browsers

There are a number of browsers in use (from a variety of different sources). IE is currently at There are a number of providers in use (from a variety of different sources). IE is currently at<br>version 7 after many years of very little development. Both Firefox and Safari are open source<br>projects, which means that bot and Safari have best support for web standards, supporting more of CSS 2 than IE.

- Microsofts Internet Explorer 7
- Mozillas Firefox Apples Safari

There are other browsers as well (Opera, Konquerer)

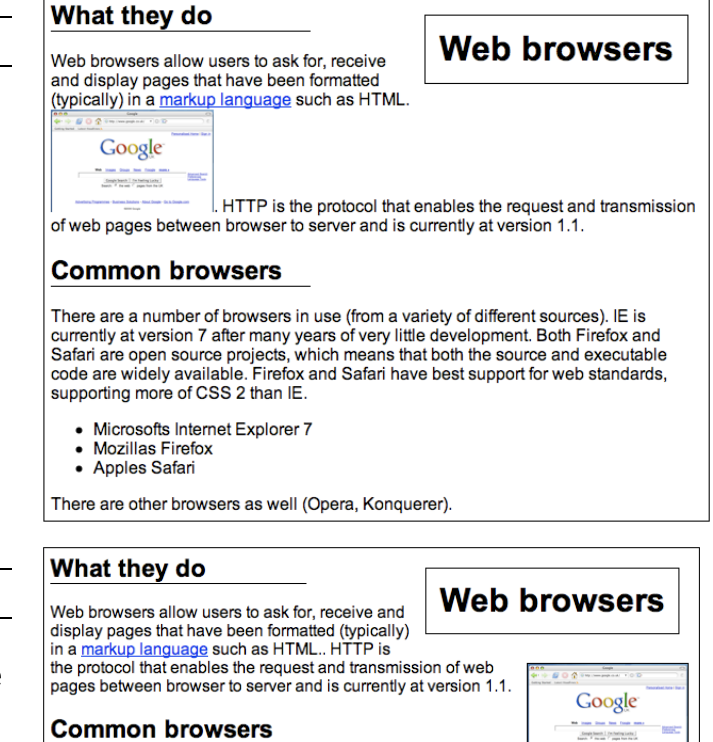

#### **Common browsers**

There are a number of browsers in use (from a variety of different sources). IE is currently at version 7 after many years of very little development. Both<br>Firefox and Safari are open source projects, which means that both the source and<br>executable code are widely available. Firefox and S standards, supporting more of CSS 2 than IE.

- Microsofts Internet Explorer 7
- **Mozillas Firefox** • Apples Safari

There are other browsers as well (Opera, Konquerer).

## **Task 7** Styling the list

Add a style to the style file to turn the list items into an inline style element. Then add padding and a margin to the left and right of each item (of 5pts). Finally add a black solid border of 1pt width.

Reload the file in a browser to ensure the changes work.

## What they do

**Web browsers** Web browsers allow users to ask for, receive and display pages that have been formatted (typically) in a markup language such as HTML.. HTTP is the protocol that enables the request and transmission of web pages between browser to server and is currently at version 1.1.

## **Common browsers**

There are a number of browsers in use (from a variety of different sources). IE is currently at version 7 after many years of very little development. Both Firefox and Safari are open source projects, which means that both the source and executable code are widely available. Firefox and Safari have best support for web standards, supporting more of CSS 2 than IE.

Microsofts Internet Explorer 7 Mozillas Firefox Apples Safari

Google

**M** Inset State Text Coup as<br>[Complement] Including[1979]<br>| Nami: P Annual Complemental

There are other browsers as well (Opera, Konquerer).

## **Task 8 A** completely new style

Create a new style sheet for the design shown on the right.

Here are some hints: Draw solid black borders around the h2 and paragraph elements - the h1 element needs a border on the top and bottom. Invert the colours of the h<sub>2</sub> element, and alter the body typeface to match one shown in the picture. Finally, float the image and shrink the margin and padding between the h<sub>2</sub> and p elements.

# **Web browsers**

### What they do

Web browsers allow users to ask for, receive and display pages that have been formatted (typically) in a markup language such as HTML. HTTP is the protocol that enables the request and transmission Google of web pages between browser to server and is currently at version 1.1. **Completions 1. Including Lecky** 

#### **Common browsers**

There are a number of browsers in use (from a variety of different sources). IE is currently at version 7 after many years of very little development. Both Firefox and Safari are open source projects, which means that both the source and executable code are widely available. Firefox and Safari have best support for web standards, supporting more of CSS 2 than IE.

- Microsofts Internet Explorer 7
- **Mozillas Firefox**
- Apples Safari

There are other browsers as well (Opera, Konquerer).

## **Task 9 A completely new style**

Create a new style sheet for the design shown on the right.

Here are some hints: The trick here is to add left padding to the body tag. then to add negative margins to the h1 and h2 elements (for example -6em). You will need to add padding and style to the other elements (a sansserif font to h1 and h2, with serif for the rest).

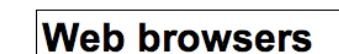

#### What they do

Web browsers allow users to ask for, receive and display pages that have been formatted (typically) in a markup language such as HTML. HTTP is the protocol that enables the request and transmission of web pages between browser to Google server and is currently at version 1.1.

#### **Common browsers**

There are a number of browsers in use (from a variety of different sources). IE is currently at version 7 after many years of very little development. Both Firefox and Safari are open source projects, which means that both the source and executable code are widely available. Firefox and Safari have best support for web standards, supporting more of CSS 2 than IE.

- Microsofts Internet Explorer 7
- Mozillas Firefox
- · Apples Safari

There are other browsers as well (Opera, Konquerer).

## **Task 10 Styling a table**

Tasks 10-12 use the file *browserstats.html.* Open the file in an editor and browser so you understand the markup.

Create a new style sheet for the design shown on the right / add an appropriate link line to *browserstats.html*

Hints: Add a font-family to the body (arial) and place a border round the table, 1px in width, solid colour #797979

## **Task 11** Styling the cells

Add tag style selectors to the CSS file to style the *th* and *td* elements:-

Hints: Both *th* and *td* elements require padding on the right  $(5px)$ , the text to be aligned in the centre and a solid bottom border (1px). *th* uses a border colour #000, whilst *td* uses a border colour #DDD, (remember the American spelling).

# **Browser Statistics**

These statistics are from the W3C site and the numbers should be treated with caution as different sites have different values.

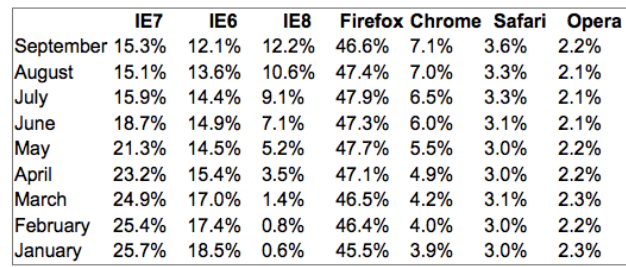

## **Browser Statistics**

These statistics are from the W3C site and the numbers should be treated with caution as different sites have different values.

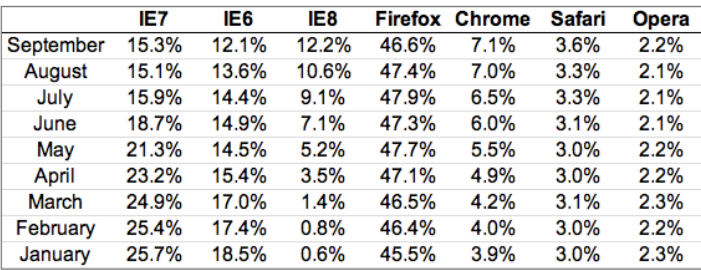

## **Task 12 Styling the rows using class selectors**

If we want the rows to be different colours, we have to add some differentiating markup to the HTML file (we cannot style the rows differently as they are all *tr* elements)

Edit *browserstats.html* so that alternate rows have the classnames 'odd' and 'even', by using the *class* attributes for *tr* <table cellspacing="0">

 $str<sub>2</sub>$ <th width="16%"></th><th width="12 <th width="12%">Firefox</th><th wi  $\angle$ /+r>

<tr class="odd"><td>September</td> <tr class="odd"><td>July</td><td>1 <tr class="odd"><td>May</td><td>21 <tr class="even"><td>April</td><td <tr class="odd"><td>March</td><td> <tr class="even"><td>February</td> <tr class="odd"><td>January</td><t

</table>

Now edit the style file to make the background colour of the *odd* rows be #9cd7a7 and the even rows be #c9ffd4. Remember that class selectors are added to a style file using the *.name* notation

```
.odd {
}
.even {
}
```
## **Browser Statistics**

These statistics are from the W3C site and the numbers should be treated with caution as different sites have different values

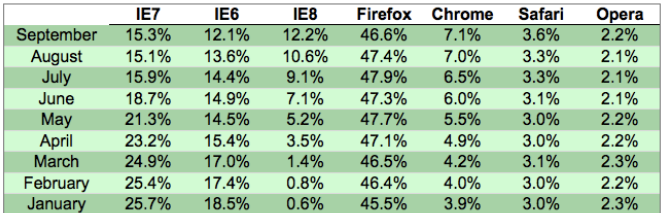